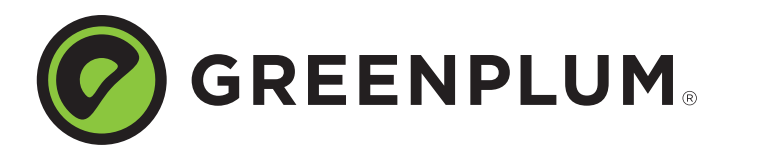

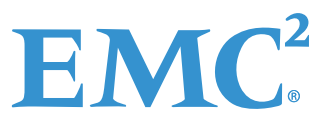

Rev: A01 Updated: November 14, 2012

# **Welcome to Greenplum Database 4.2.3**

Greenplum Database is a massively parallel processing (MPP) database server that supports next generation data warehousing and large-scale analytics processing. By automatically partitioning data and running parallel queries, it allows a cluster of servers to operate as a single database supercomputer performing tens or hundreds times faster than a traditional database. It supports SQL, MapReduce parallel processing, and data volumes ranging from hundreds of gigabytes, to hundreds of terabytes.

**Note:** This document contains pertinent release information about Greenplum Database 4.2.3. For previous versions of the release notes for Greenplum Database, go to [Powerlink](http://powerlink.emc.com/).

# **About Greenplum Database 4.2.3**

Greenplum Database 4.2.3 is a maintenance release that introduces resolved issues and some performance/feature enhancements; there are no new features in this release. Please refer to the following sections for more information about this release.

- **•** [Supported Platforms](#page-2-0)
- **•** [Product Enhancements](#page-1-1)
- **•** [4.2.3 Documentation Set](#page-1-0)
- [Resolved Issues in Greenplum Database 4.2.3](#page-2-1)
- [Known Issues in Greenplum Database 4.2.3](#page-4-0)
- [Upgrading to Greenplum Database 4.2.x.x](#page-9-0)
- **•** [Greenplum Database Tools Compatibility](#page-17-1)
- **•** [Greenplum Database Extensions Compatibility](#page-17-0)
- **•** [Hadoop Distribution Compatibility](#page-18-0)
- **•** [Greenplum Database 4.2 Documentation](#page-19-0)

## <span id="page-1-1"></span>**Product Enhancements**

#### **Updating Data Domain Boost**

Greenplum database versions 4.2.x support dynamically updating the natively installed Data Domain Boost database plug-in via gppkg.

Prior to the availability of the Data Domain Boost gppkg package, a database upgrade was required to update the Data Domain Boost plug-in.

## **Performance Improvement**

Greenplum Database version 4.2.2 had removed the hard limit on sub-transactions within a transaction block. In this release, the performance of transactions with large numbers of sub-transactions has been significantly improved.

## <span id="page-1-0"></span>**4.2.3 Documentation Set**

This release includes a revamped Greenplum Database documentation set that makes it easier to find the information you need. Here's what you get:

- **•** *Database Administrator Guide*: Everyday DBA tasks, from accessing the database to defining database objects, loading, querying, and managing data, extensibility, and performance and tuning.
- **•** *System Administrator Guide*: Greenplum Database system configuration, monitoring, maintenance, and system backup and restore.
- **•** *Reference Guide*: Greenplum Database reference material, including SQL commands, system catalog reference, server parameters, and environment variables.
- **•** *Utility Guide*: Management and client utilities, as well as Oracle functions.
- **•** *Installation Guide*: Information and instructions for installing and initializing a Greenplum Database system.

All the above documentation is available from [Powerlink.](http://powerlink.emc.com/)

Coming in a later release:

- **•** *Developer's Guide*
- **•** *Greenplum Database Concepts Guide*
- **•** *Security Configuration Guide*: Greenplum Database security configuration and security adherence information.
- **•** Troubleshooting wiki

## <span id="page-2-0"></span>**Supported Platforms**

Greenplum Database 4.2.3 runs on the following platforms:

- Red Hat Enterprise Linux 64-bit 5.5, 5.6, 5.7, 6.1, and 6.2
- **•** SuSE Linux Enterprise Server 64-bit 10 SP4, 11 SP1
- **•** Solaris x86 64-bit v10 U7, U8, U9, U10
- **•** Oracle Unbreakable Linux 64-bit 5.5
- **•** CentOS 64-bit 5.5, 5.6, 5.7, 6.1, and 6.2

**Note:** For the most recent server platform support information for Greenplum Database, check the EMC Support Matrix (ESM).

To access the ESM, go to the [Powerlink](http://powerlink.emc.com/) home page, select:

**Home > Support > Interoperability and Product Lifecycle Information > E-Lab Interoperatability Navigator**, then search for Greenplum Database.

## <span id="page-2-1"></span>**Resolved Issues in Greenplum Database 4.2.3**

The table below lists issues that are now resolved in Greenplum Database 4.2.3.

For issues resolved in prior releases, refer to the corresponding release notes available from [Powerlink](http://powerlink.emc.com/).

**Table 1** Resolved Issues in 4.2.3

| <b>Issue</b><br><b>Number</b> | <b>Category</b>                              | <b>Description</b>                                                                                                    |
|-------------------------------|----------------------------------------------|----------------------------------------------------------------------------------------------------|
| 18415                         | Query<br>Execution                           | When queries met several simultaneous conditions, incorrect results or SIGSEGV errors<br>could occur. Queries that simultaneously met several predicate, partitioning, and<br>redistribution requirements could generate an error.                                                                                                    |
| 17030                         | DDL and<br>Utility<br><b>Statements</b>      | Owners of user-defined types were unable to drop them without super-user permissions.<br>Owners are now properly allowed to drop user-defined types without additional<br>permissions.                                                                                                    |
| 17727                         | <b>Client Access</b><br>Methods              | A "current transaction was aborted, commands ignored until end of transaction block"<br>error message was generated as an error when the Autocommit option in JDBC was set<br>to false and a rollback occurred in a transaction that has already been aborted. JDBC<br>rollbacks are now properly managed to finish the current transaction block as required<br>and no error messages are displayed.                        |
| 16219                         | <b>Client Access</b><br>Methods.<br>Dispatch | JDBC statements sometimes failed with Unexpected internal error when unanalyzed<br>tables were accessed.<br>JDBC statements sometimes failed with Unexpected internal error when unanalyzed<br>tables were accessed. The issue occurred when using protocol version 3 for<br>communication through the JDBC driver in conjunction with implicit statistics gathering<br>for unanalyzed tables involved in the current query. |
| 17481                         | Catalog and<br>Metadata                      | Queries on the system view $pg$ partitions could fail to return when DDL statements on<br>partitioned tables were running concurrently.                                                                                                    |
| 17896                         | Catalog and<br>Metadata                      | Queries on views with columns defined with an implicit type cast could sometimes<br>generate an "Unexpected internal error" message.                                                                                                    |

| <b>Issue</b><br><b>Number</b> | <b>Category</b>                                | <b>Description</b>                                                                                                    |  |
|-------------------------------|------------------------------------------------|----------------------------------------------------------------------------------------------------|--|
| 17995                         | DDL and<br><b>Utility</b><br><b>Statements</b> | In rare circumstances, pg_cancel_backend and pg_terminate_backend did not terminate<br>sessions as expected.                                                                                                    |  |
| 17907                         | Query<br>Execution                             | Queries that included hashjoins created too many files when the following server<br>parameters were set:                                                                                                    |  |
|                               |                                                | gp_workfile_type_hashjoin='BFZ' and<br>gp_workfile_compress_algorithm='ZLIB'.<br>When this occured and the system reached the maximum number of open files per<br>process, the query aborted and it tried to close all files, causing the clean-up code to fail<br>and creating a PANIC.                                                                                                    |  |
| 18334                         | Backup and<br>Restore                          | Direct I/O feature did not support SuSe.<br>This feature now supports SuSe.                                                                                                    |  |
| 17848                         | Query<br>Optimizer                             | Queries using a WITH clause can generate incorrect results when common table sharing<br>is disabled (through the server parameter gp cte sharing) and several rare query plan<br>patterns are met simultaneously.                                                                                                    |  |
| 18452                         | Backup and<br>Restore                          | When using gp dump/pg dump to backup external tables with custom formatters with<br>blank space in one or more values of the formatter definition, the dump would be<br>generated incorrectly. Attempting to restore the affected dump would result in an error.                                                                                                    |  |
| 18130                         | Backup and<br>Restore                          | Backups using <i>gpcrondump</i> could report an error message when the backup spanned<br>midnight and the $-z$ flag was used.                                                                                                    |  |
| 18161                         | Backup and<br>Restore                          | When using $\epsilon$ $\epsilon$ $\epsilon$ $\epsilon$ of the backup a schema that doesn't exist, a generic error message<br>indicating the dump failed was produced instead of a specific error messaging indicating<br>that the schema didn't exist.                                                                                                    |  |
| 17733                         | Loaders                                        | On AIX platforms some cryptographic functions could fail because of a library path issue.                                                                                                    |  |
| 17875                         | Loaders                                        | When reading from an external table on Hadoop, a SELECT with a LIMIT clause<br>specifying a small number of rows could sometimes fail.                                                                                                    |  |
| 17061                         | DDL/DML                                        | Queries against an append-only, column-oriented table could encounter the following<br>generic error message: "Bad append-only storage header". This occurred only for<br>AO/CO tables, during an index scan, in the presence of aborted rows, and for a specific<br>set of on-disk access patterns                                                                                                    |  |
| 17593                         | DDL/DML                                        | In some isolated scenarios memory freed incorrectly by an internal database process<br>could result in a "FATAL", "53300", "sorry, too many clients" error message.                                                                                                    |  |
| 17817                         | Replication/Cr<br>ash Recovery                 | During a FATAL failure, the code aborted already-committed transactions. As a result,<br>the xlog contains committed and aborted records for the same transaction. The issue<br>has been resolved in this release.                                                                                                    |  |
| 17422                         | Backup and<br>Restore                          | Tables leveraging column compression that have incurred one or more ALTER TABLE<br>modifications may arrive at a state in which the table-level compression settings conflict<br>with those of individual columns. In such cases, the schemas of these tables would not<br>be correctly dumped; while this would result in a proper dump of the data, an error would<br>be observed during restore as the database attempts to recreate the table. |  |
| 17970                         | Interconnect                                   | When the value of the gp interconnect type was set to UDP, an "ack:short read<br>recvfrom() call" error could be prematurely generated in some situations, aborting the<br>query generating the error.                                                                                                    |  |
| 14367                         | DDL/DML                                        | ALTER TABLE ADD COLUMN with default NULL was not supported for append-only tables.<br>This syntax is now supported.                                                                                                    |  |

**Table 1** Resolved Issues in 4.2.3

| <b>Issue</b><br><b>Number</b> | Category                            | <b>Description</b>                                                                                                    |
|-------------------------------|-------------------------------------|----------------------------------------------------------------------------------------------------|
| 17606                         | DDL/DML -<br>Partitioning           | When the type of column contained in a partitioning key was altered from timestamp to<br>date it was no longer possible to add partitions to the table.                                                                                                    |
| 15243                         | Management<br><b>Scripts Suites</b> | Under some circumstances, qpssh was leaking ssh processes, causing the max ptys<br>limit to be reached. Child processes spawned from <b>qpssh</b> command are now terminated<br>after a given interval even if the $q_{\text{pssh}}$ is under high load or was forced to shut down. |
| 15989                         | Backup and<br>Restore               | gpcrondump failed to dump the "template1" and "postgres" databases.                                                                                                    |

**Table 1** Resolved Issues in 4.2.3

# <span id="page-4-0"></span>**Known Issues in Greenplum Database 4.2.3**

This section lists the new known issues in Greenplum Database 4.2.3. A workaround is provided where applicable.

For known issues discovered in previous releases, including patch releases to Greenplum Database 4.1 or 4.0.x, see the corresponding release notes, available from [Powerlink](http://powerlink.emc.com/):

**Table 2** All Known Issues in 4.2.3

| <b>Issue</b>   | <b>Category</b>                    | <b>Description</b>                                                                                                    |
|----------------|------------------------------------|----------------------------------------------------------------------------------------------------|
| 16129          | Management<br><b>Scripts Suite</b> | gpkill does not run on the Solaris platform.<br>The gpkill utility is using an internal tool called "glider" to introspect processes and<br>glean/archive some relevant information before actually killing processes. In some<br>cases, our invocation of this tool fails to yield the desired introspective information.                                                                              |
| 15692<br>17192 | Backup and<br>Restore              | Greenplum Database's implementation of RSA lock box for Data Domain<br>Boost changes backup and restore requirements for customers running<br>SuSE.<br>The current implementation of the RSA lock box for Data Domain Boost login<br>credential encryption only supports customers running on Red Hat Enterprise<br>Linux.<br>Workaround: If you run Greenplum Database on SuSE, use NFS as your backup |
|                |                                    | solution. See the Greenplum Database System Administrator Guide for information<br>on setting up a NFS backup.                                                                                                    |
| 18850          | Backup and<br>Restore              | Data Domain Boost credentials cannot be set up in some environments due to the<br>absence of certain libraries (for example, libstdc++) expected to reside on the<br>platform.<br><b>Workaround:</b> Install the missing libraries manually on the system.                                                                                                    |
| 18851          | Backup and<br>Restore              | When performing a data-only restore of a particular table, it is possible to introduce<br>data into Greenplum Database that contradicts the distribution policy of that table.<br>In such cases, subsequent queries may return unexpected and incorrect results. To<br>avoid this scenario, we suggest you carefully consider the table schema when<br>performing a restore.                            |
| 18785          | Loaders                            | External web tables that use IPv6 addresses must include a port number.                                                                                                    |
| 18713          | Catalog and<br>Metadata            | Drop language plpgsql cascade results in a loss of gp toolkit functionality.<br>Workaround: Reinstall gp toolkit.                                                                                                    |

| <b>Issue</b> | <b>Category</b>                    | <b>Description</b>                                                                                                    |  |
|--------------|------------------------------------|----------------------------------------------------------------------------------------------------|--|
| 18710        | Management<br><b>Scripts Suite</b> | Greenplum Management utilities cannot parse IPv6 IP addresses.<br>Workaround: Always specify IPv6 hostnames rather than IP addresses                                                                                                    |  |
| 18703        | Loaders                            | The bytenum field (byte offset in the load file where the error occurred) in the error<br>log when using gpfdist with data in text format errors is not populated, making it<br>difficult to find the location of an error in the source file.                                                                                                    |  |
| 18834        | Documentation                      | Description in the Greenplum Utility Guide and the command line help of -B<br>parallel processes option for gpstart and gpstop is incorrect.<br>Correct description is:<br>The number of worker threads used for parallel operations. If not specified, the<br>utility will use up to 64 worker threads as needed.                                                                                                    |  |
| 12468        | Management<br><b>Scripts Suite</b> | gpexpand --rollback fails if an error occurs during expansion such that it leaves<br>the database down<br>gpstart also fails as it detects that expansion is in progress and suggests to run<br>gpexpand --rollback which will not work because the database is down.<br>Workaround: Run gpstart -m to start the master and then run rollback,                                                                                                    |  |
| 18785        | Loaders                            | Running gpload with the --ssl option and the relative path of the source file<br>results in an error that states the source file is missing.<br>Workaround: Provide the full path in the yaml file or add the loaded data file to the<br>certificate folder.                                                                                                    |  |
| 18414        | Loaders                            | Unable to define external tables with fixed width format and empty line delimiter<br>when file size is larger than gpfdist chunk (by default, 32K).                                                                                                    |  |
| 14640        | Backup and<br>Restore              | gpdbrestore outputting incorrect non-zero error message.<br>When performing single table restore, gpdbrestore gives warning messages about<br>non-zero tables however prints out zero rows.                                                                                                    |  |
| 17285        | Backup and<br>Restore              | NFS backup with $q$ pcrondump $-c$ can fail.<br>In circumstances where you haven't backed up to a local disk before, backups to<br>NFS using $g$ pcrondump with the $-c$ option can fail. On fresh systems where a<br>backup has not been previously invoked there are no dump files to cleanup and the<br>-c flag will have no effect.<br><b>Workaround:</b> Do not run gpcrondump with the $-c$ option the first time a backup is<br>invoked from a system.                                                 |  |
| 17837        | Upgrade/<br>Downgrade              | Major version upgrades internally depend on the gp_toolkit_system schema. The<br>alteration or absence of this schema may cause upgrades to error out during<br>preliminary checks.<br>Workaround: To enable the upgrade process to proceed, you need to reinstall the<br>gp toolkit schema in all affected databases by applying the SQL file found here:<br>\$GPHOME/share/postgresql/gp toolkit.sql.                                                                                                    |  |
| 17513        | Management<br><b>Scripts Suite</b> | Running more than one gpfilespace command concurrently with itself to move<br>either temporary files (--movetempfilespace) or transaction files<br>(--movetransfilespace) to a new filespace can in some circumstances cause<br>OID inconsistencies.<br>Workaround: Do not run more than one gpfilespace command concurrently with<br>itself. If an OID inconsistency is introduced gpfilespace --movetempfilespace or<br>gpfilespace --movetransfilespace can be used to revert to the default<br>filespace. |  |

**Table 2** All Known Issues in 4.2.3

| <b>Issue</b> | <b>Category</b>                    | <b>Description</b>                                                                                                    |
|--------------|------------------------------------|----------------------------------------------------------------------------------------------------|
| 17780        | DDL/DML:<br>Partitioning           | ALTER TABLE ADD PARTITION <b>inheritance issue</b><br>When performing an ALTER TABLE ADD PARTITION operation, the resulting parts<br>may not correctly inherit the storage properties of the parent table in cases such as<br>adding a default partition or more complex subpartitioning. This issue can be<br>avoided by explicitly dictating the storage properties during the ADD PARTITION<br>invocation. For leaf partitions that are already afflicted, the issue can be rectified<br>through use of EXCHANGE PARTITION. |
| 17795        | Management<br><b>Scripts Suite</b> | Under some circumstances, gppkg on SuSe is unable to correctly interpret error<br>messages returned by rpm.<br>On SuSE, $_{\rm gppkg}$ is unable to operate correctly under circumstances that require a<br>non-trivial interpretation of underlying rpm commands. This includes scenarios that<br>result from overlapping packages, partial installs, and partial uninstalls.                                                                                                    |
| 17604        | Security                           | A Red Hat Enterprise Linux (RHEL) 6.x security configuration file limits the number<br>of processes that can run on gpadmin.<br>RHEL 6.x contains a security file (/etc/security/limits.d/90-nproc.conf) that limits<br>available processes running on gpadmin to 1064.<br><b>Workaround:</b> Remove this file or increase the processes to 131072.                                                                                                    |
| 17415        | Installer                          | When you run $qppkq -q -info \leq smepkq$ , the system shows the GPDBversion<br>as main build dev.                                                                                                    |
| 17334        | Management<br><b>Scripts Suite</b> | You may see warning messages that interfere with the operation of management<br>scripts when logging in.<br>Greenplum recommends that you edit the /etc/motd file and add the warning<br>message to it. This will send the messages to are redirected to stdout and not<br>stderr. You must encode these warning messages in UTF-8 format.                                                                                                    |
| 17221        | Resource<br>Management             | Resource queue deadlocks may be encountered if a cursor is associated with a<br>query invoking a function within another function.                                                                                                    |
| 17113        | Management<br><b>Scripts Suite</b> | Filespaces are inconsistent when the Greenplum database is down.<br>Filespaces become inconsistent in case of a network failure. Greenplum<br>recommends that processes such as moving a filespace be done in an environment<br>with an uninterrupted power supply.                                                                                                    |
| 17189        | Loaders: gpfdist                   | opfdist shows the error "Address already in use" after successfully binding to<br>socket IPv6.<br>Greenplum supports IPv4 and IPv6. However, <b>gpfdist</b> fails to bind to socket IPv4,<br>and shows the message "Address already in use", but binds successfully to socket<br>IPv <sub>6</sub> .                                                                                                    |
| 16278        | Management<br><b>Scripts Suite</b> | gpkill shows that it failed to kill the gpload process, but in fact the process was<br>successfully aborted with all the data loaded correctly.                                                                                                    |
| 16269        | Management<br><b>Scripts Suite</b> | gpkill should attempt to kill each given pid.<br>gpkill accepts the list of pids but only shows that one of the processes may not be<br>killed.                                                                                                    |

**Table 2** All Known Issues in 4.2.3

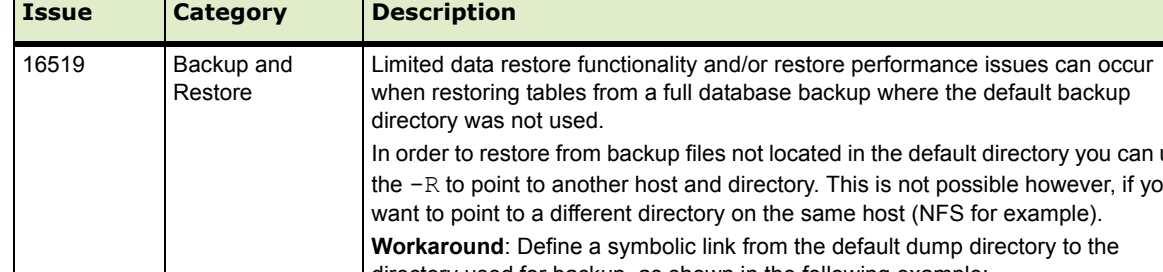

# **Table 2** All Known Issues in 4.2.3

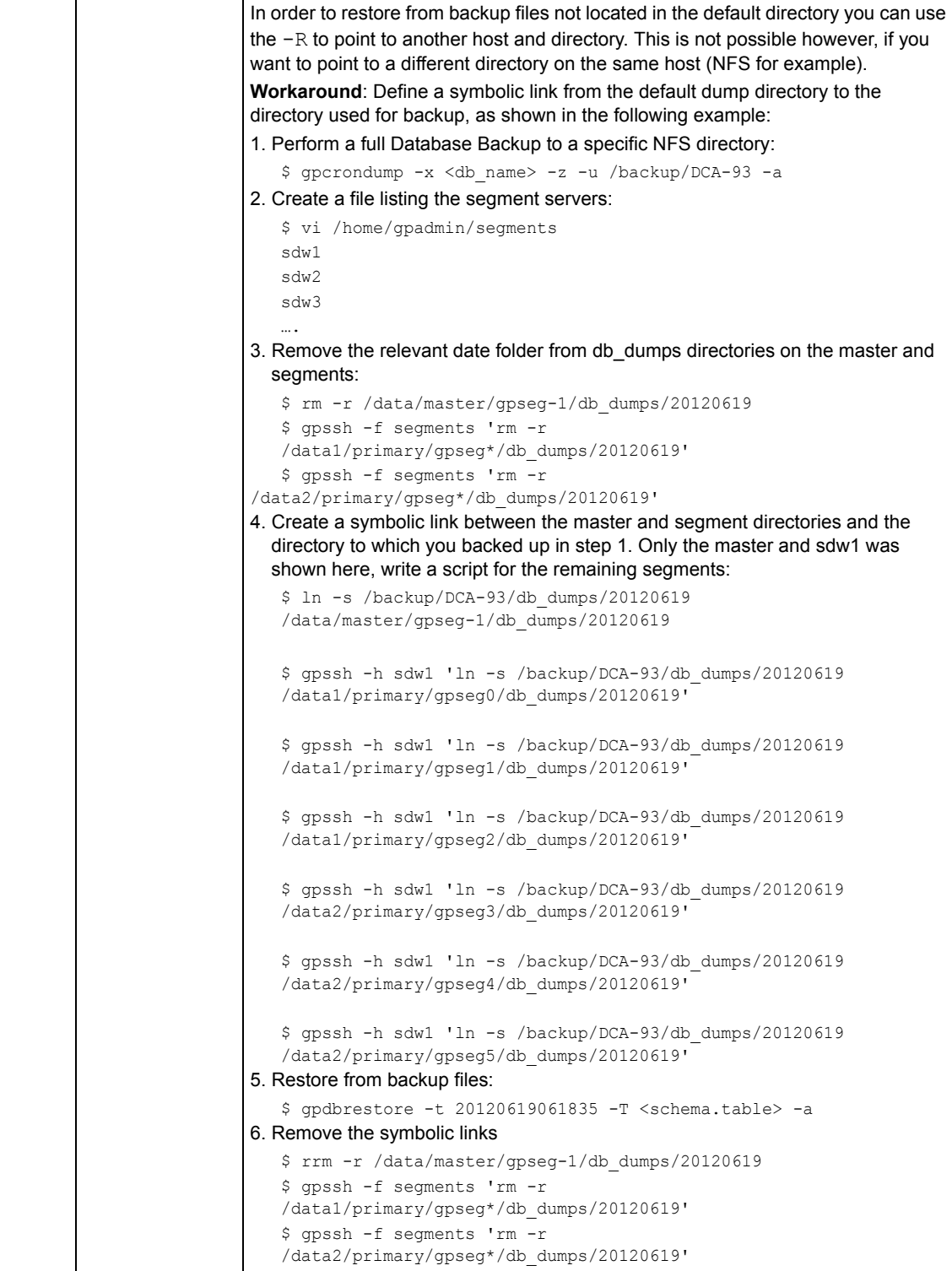

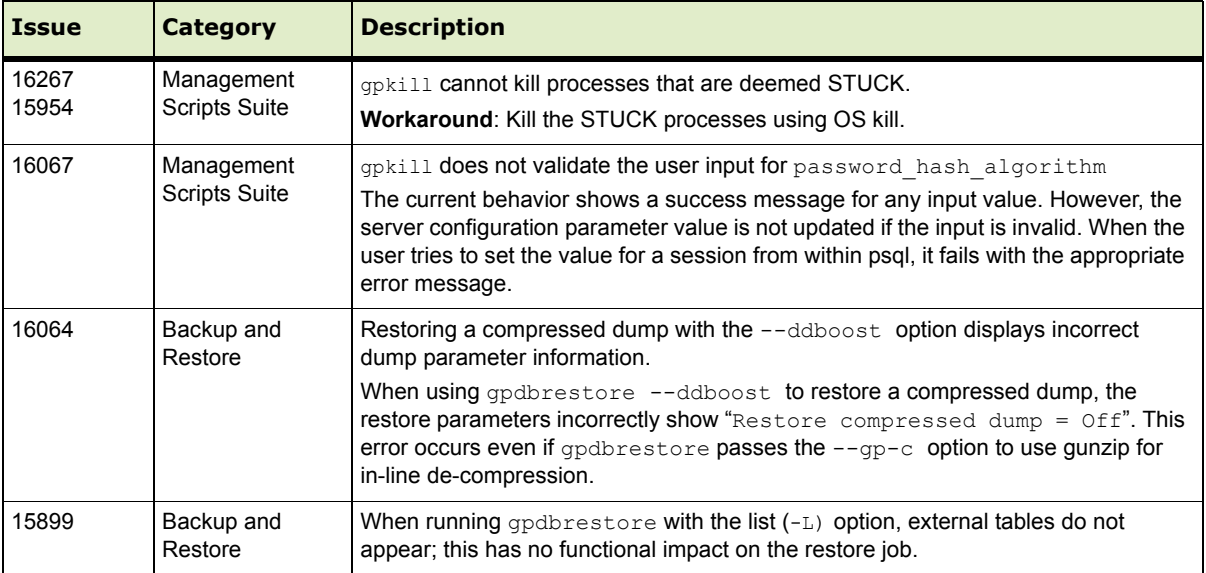

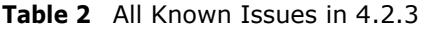

## <span id="page-9-0"></span>**Upgrading to Greenplum Database 4.2.x.x**

The upgrade path supported for this release is Greenplum Database 4.1.x.x to Greenplum Database 4.2.x.x. The minimum recommended upgrade path for this release is from Greenplum Database version 4.1.1.5. If you have an earlier major version of the database, you must first upgrade to version 4.1.x.

For detailed upgrade procedures and information, see the following sections:

- **•** [Upgrading from 4.2.x.x to 4.2.3](#page-9-1)
- **•** [Upgrading from 4.1.x.x to 4.2.x.x](#page-10-0)
- **•** [For Users Running Greenplum Database 4.0.x.x](#page-16-0)
- **•** [For Users Running Greenplum Database 3.3.x.x](#page-16-1)
- **•** [Troubleshooting a Failed Upgrade](#page-16-2)

## <span id="page-9-1"></span>**Upgrading from 4.2.x.x to 4.2.3**

An upgrade from 4.2.x.x to 4.2.3 involves stopping Greenplum Database, updating the Greenplum Database software binaries, and restarting Greenplum Database.

**1.** Log in to your Greenplum Database master host as the Greenplum administrative user:

```
$ su - gpadmin
```
**2.** Perform a smart shutdown of your current Greenplum Database 4.2.x.x system (there can be no active connections to the database):

\$ gpstop

**3.** Run the installer for 4.2.3 on the Greenplum Database master host. When prompted, choose an installation location in the same base directory as your current installation. For example:

```
/usr/local/greenplum-db-4.2.2.x
```
**4.** Edit the environment of the Greenplum Database superuser (gpadmin) and make sure you are sourcing the greenplum\_path.sh file for the new installation. For example change the following line in .bashrc or your chosen profile file:

```
source /usr/local/greenplum-db-4.2.x.x/greenplum path.sh
to:
```
source /usr/local/greenplum-db-4.2.3.x/greenplum path.sh

Or if you are sourcing a symbolic link  $(\text{usr}/\text{local}/\text{greenplum-db})$  in your profile files, update the link to point to the newly installed version. For example:

```
$ rm /usr/local/greenplum-db
$ ln -s /usr/local/greenplum-db-4.2.3.x 
/usr/local/greenplum-db
```
**5.** Source the environment file you just edited. For example:

```
$ source ~/.bashrc
```
**6.** Run the gpseginstall utility to install the 4.2.3.x binaries on all the segment hosts specified in the *hostfile*. For example:

```
$ gpseginstall -f hostfile
```
- **7.** After all segment hosts have been upgraded, you can log in as the gpadmin user and restart your Greenplum Database system:
	- \$ su gpadmin
	- \$ gpstart
- **8.** If you are utilizing Data Domain Boost, you have to re-enter your DD Boost credentials after upgrading from Greenplum Database 4.2.1 to 4.2.3, as follows:

gpcrondump --ddboost-host *ddboost\_hostname* --ddboost-user *ddboost\_user*

Note that if you do not reenter your login credentials after an upgrade, your backup will never start because the Greenplum Database cannot connect to the Data Domain system. You will receive an error advising you to check your login credentials.

## <span id="page-10-0"></span>**Upgrading from 4.1.x.x to 4.2.x.x**

This section describes how you can upgrade from Greenplum Database 4.1.x.x or later to Greenplum Database 4.2.x.x. For users running versions prior to 4.1.x.x of Greenplum Database, see the following:

- [For Users Running Greenplum Database 4.0.x.x](#page-16-0)
- **•** [For Users Running Greenplum Database 3.3.x.x](#page-16-1)

## **Planning Your Upgrade**

Before you begin your upgrade, make sure the master and all segments (data directories and filespace) have at least 2GB of free space.

Prior to upgrading your database, Greenplum recommends that you run a pre-upgrade check to verify your database is healthy.

You can perform a pre-upgrade check by executing the  $q$ pmigrator ( $\text{mirror}$ ) utility with the  $--check-only option$ .

For example:

```
source $new gphome/greenplum path.sh;
gpmigrator mirror --check-only $old gphome $new gphome
```
Some of the rules for partitioned tables are different in 4.2 than in previous releases. gpmigrator detects partitioned tables that violate these new rules and aborts the upgrade. In most cases, gpmigrator will create a repair script you can run to bring your 4.1 Greenplum Database into line with the new rules in 4.2. See Upgrading Partitioned Tables with Constraints for more details.

#### **Upgrading Partitioned Tables with Constraints**

Partition tables with CHECK, PRIMARY KEY, or UNIQUE constraints must be updated prior to upgrading:

- **•** Regular CHECK, PRIMARY KEY, or UNIQUE constraints added by database users usually appear on every sub-table of the partitioned table. Their names may need to be adjusted. If necessary, gpmigrator creates a repair script to do this.
- **•** PRIMARY KEY and UNIQUE constraints on partitioned tables that do not include all the columns of the partition key need to be removed. If needed, gpmigrator creates a repair script to do this. Note that the unique index underlying the constraint remains and provides the same protection against duplicate keys as did the constraint. As was previously the case, it is possible for different parts of the partitioned table to contain the same key value.
- **•** If the added constraints appear on some but not all of the sub-tables that make up a partitioned table, they cannot be updated automatically. In this case, you need to either drop the irregular constraints or add the missing constraints. Other causes of irregularity may exist but are rare. Greenplum recommends that you contact support if you encounter any issues with partitioned tables that cannot be resolved automatically with gpmigrator.

## <span id="page-11-0"></span>**Upgrade Procedure**

This section divides the upgrade into the following phases: pre-upgrade preparation, software installation, upgrade execution, and post-upgrade tasks.

We have also provided you with an [Upgrade Checklist](#page-15-0) that summarizes this procedure.

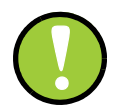

**Important:** Carefully evaluate each section and perform all required and conditional steps. Failing to perform any of these steps can result in an aborted upgrade, placing your system in an unusable or even unrecoverable state.

#### **Pre-Upgrade Preparation (on your 4.1.x system)**

Perform these steps on your current 4.1.x Greenplum Database system. This procedure is performed from your Greenplum master host and should be executed by the Greenplum superuser (gpadmin).

- **1.** Log in to the Greenplum Database master as the gpadmin user:
	- \$ su gpadmin
- **2.** (*optional*) Vacuum all databases prior to upgrade. For example:
	- \$ vacuumdb *database\_name*
- **3.** (*optional*) Clean out old server log files from your master and segment data directories. For example, to remove log files from 2011 from your segment hosts:

```
$ gpssh -f seg_host_file -e 'rm 
/gpdata/*/gp*/pg_log/gpdb-2011-*.csv'
```
**Note:** Running Vacuum and cleaning out old logs files is not required, but it will reduce the size of Greenplum Database files to be backed up and migrated.

**4.** Run gpstate to check for failed segments.

```
$ gpstate
```
**5.** If you have failed segments, you must recover them using gprecoverseg before you can upgrade.

```
$ gprecoverseg
```
**Note:** It might be necessary to restart the database if the preferred role does not match the current role; for example, if a primary segment is acting as a mirror segment or a mirror segment is acting as a primary segment.

**6.** Copy or preserve any additional folders or files (such as backup folders) that you have added in the Greenplum data directories or  $$GPHOME$  directory. Only files or folders strictly related to Greenplum Database operations are preserved by the migration utility.

#### **Install the Greenplum Software Binaries**

- **1.** Download or copy the installer file to the Greenplum Database master host.
- **2.** Unzip the installer file. For example:

# unzip greenplum-db-4.2.x.x-*PLATFORM*.zip

- **3.** Launch the installer using bash. For example:
	- # /bin/bash greenplum-db-4.2.x.x-*PLATFORM*.bin
- **4.** The installer will prompt you to accept the Greenplum Database license agreement. Type yes to accept the license agreement.
- **5.** The installer will prompt you to provide an installation path. Press ENTER to accept the default install path (for example: /usr/local/greenplum-db-4.2.x.x), or enter an absolute path to an install location. You must have write permissions to the location you specify.
- **6.** The installer will install the Greenplum software and create a greenplum-db symbolic link one directory level above your version-specific Greenplum installation directory. The symbolic link is used to facilitate patch maintenance and upgrades between versions. The installed location is referred to as \$GPHOME.
- **7.** Source the path file from your new 4.2.x.x installation. For example:

```
$ source /usr/local/greenplum-db-4.2.x.x/greenplum_path.sh
```
**8.** Run the gpseginstall utility to install the 4.2.3.x binaries on all the segment hosts specified in the *hostfile*. For example:

\$ gpseginstall -f *hostfile*

#### **Upgrade Execution**

During upgrade, all client connections to the master will be locked out. Inform all database users of the upgrade and lockout time frame. From this point onward, users should not be allowed on the system until the upgrade is complete.

- **9.** Source the path file from your old 4.1.x.x installation. For example:
	- \$ source /usr/local/greenplum-db-4.1.1.5/greenplum\_path.sh
- **10.** (*optional but strongly recommended*) Back up all databases in your Greenplum Database system using gpcrondump (or zfs snapshots on Solaris systems). See the *Greenplum Database Administrator Guide* for more information on how to do backups using gpcrondump. Make sure to secure your backup files in a location outside of your Greenplum data directories.
- **11.** If your system has a standby master host configured, remove the standby master from your system configuration. For example:

\$ gpinitstandby -r

**12.** Perform a clean shutdown of your current Greenplum system. For example:

```
$ gpstop
```
- **13.** Source the path file from your new 4.2.x.x installation. For example:
	- \$ source /usr/home/greenplum-db-4.2.x.x/greenplum\_path.sh
- **14.** Update your environment so it is sourcing your new 4.2.x.x installation.
	- **a.** For example, update the greenplum-db symbolic link on the master and standby master to point to the new 4.2.x.x installation directory. For example (as root):

```
# rm -rf /usr/local/greenplum-db
# ln -s /usr/local/greenplum-db-4.2.x.x 
/usr/local/greenplum-db
# chown -R gpadmin /usr/local/greenplum-db
```
**b.** Using gpssh, also update the greenplum-db symbolic link on all of your segment hosts. For example (as root):

```
# gpssh -f segment_hosts_file
=> rm -rf /usr/local/greenplum-db
=> ln -s /usr/local/greenplum-db-4.2.x.x 
/usr/local/greenplum-db
=> chown -R gpadmin /usr/local/greenplum-db
=> exit
```
**15.** (*optional but recommended*) Prior to running the migration, perform a pre-upgrade check to verify that your database is healthy by executing the 4.2.x.x version of the gpmigrator utility with the --check-only option. For example:

```
# gpmigrator mirror --check-only
/usr/local/greenplum-db-4.1.1.5 
/usr/local/greenplum-db-4.2.x.x
```
**16.** As gpadmin, run the 4.2.x.x version of the migration utility specifying your old and new GPHOME locations. If your system has mirrors, use gpmigrator mirror. If your system does not have mirrors, use gpmigrator. For example on a system with mirrors:

```
$ su - gpadmin
$ gpmigrator_mirror /usr/local/greenplum-db-4.1.1.5 
/usr/local/greenplum-db-4.2.x.x
```
Note: If the migration does not complete successfully, contact Customer Support (see ["Troubleshooting a Failed Upgrade" on page 17](#page-16-2)).

**17.** The migration can take a while to complete. After the migration utility has completed successfully, the Greenplum Database 4.2.x.x system will be running and accepting connections.

Note: After the migration utility has completed, the resynchronization of the mirror segments with the primary segments continues. Even though the system is running, the mirrors are not active until the resynchronization is complete.

#### **Post-Upgrade (on your 4.2.x.x system)**

- **18.** If your system had a standby master host configured, reinitialize your standby master using gpinitstandby:
	- \$ gpinitstandby -s *standby\_hostname*
- **19.** If your system uses external tables with gpfdist, stop all gpfdist processes on your ETL servers and reinstall gpfdist using the compatible Greenplum Database 4.2.x.x Load Tools package. Application Packages are available at the [EMC Download Center](https://emc.subscribenet.com).
- **20.** Rebuild any custom modules against your 4.2.x.x installation (for example, any shared library files for user-defined functions in \$GPHOME/lib).
- **21.** Greenplum Database 4.2.x.x introduced the gppkg utility to install Greenplum Database extensions. If you were previously using any PostgreSQL extensions such as pgcrypto, PL/R, PL/Java, PL/Perl, and PostGIS, download the corresponding packages from [Powerlink](http://powerlink.emc.com/), and install using this new utility. See the *Greenplum Database Administrator Guide 4.2* or later for usage details.
- **22.** If you want to utilize the Greenplum Command Center management tool, install the latest Command Center Console and update your environment variable to point to the latest Command Center binaries ((source the gpperfmon path.sh) file from your new installation).

Note that the Greenplum Command Center management tool replaces Greenplum Performance Monitor.

Command Center Console packages are available from the [EMC Download](https://emc.subscribenet.com)  [Center](https://emc.subscribenet.com).

**23.** Inform all database users of the completed upgrade. Tell users to update their environment to source the Greenplum Database 4.2.x.x installation (if necessary).

# <span id="page-15-0"></span>**Upgrade Checklist**

This checklist provides a quick overview of all the steps required for an upgrade from 4.1.x.x to 4.2.x.x. Detailed upgrade instructions are provided in the [Upgrade](#page-11-0)  [Procedure](#page-11-0) section.

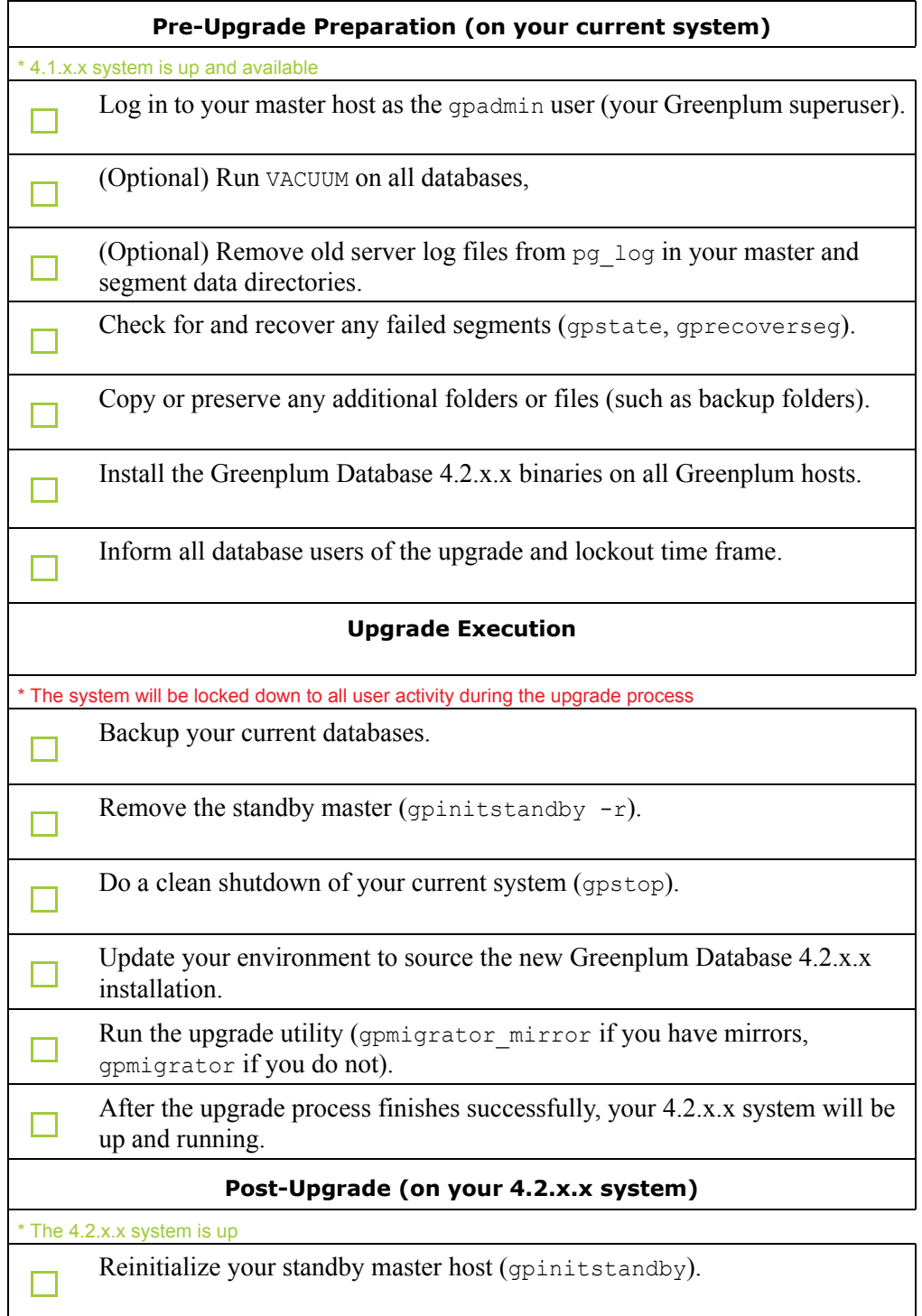

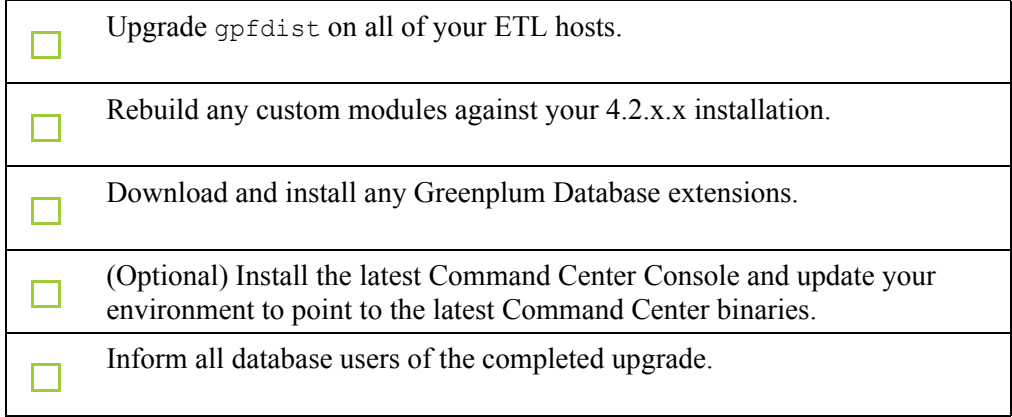

#### <span id="page-16-0"></span>**For Users Running Greenplum Database 4.0.x.x**

Users on a release prior to 4.1.x.x cannot upgrade directly to 4.2.x.x.

- **•** Upgrade from your current release to 4.1.x.x (follow the upgrade instructions in the latest Greenplum Database 4.1.x.x release notes available on [Powerlink\)](http://powerlink.emc.com/).
- Follow the upgrade instructions in these release notes for Upgrading from 4.1.x.x to  $4.2 \times x$ .

#### <span id="page-16-1"></span>**For Users Running Greenplum Database 3.3.x.x**

Users on a release prior to 4.0.x.x cannot upgrade directly to 4.1.x.

- **•** Upgrade from your current release to 4.0.x.x (follow the upgrade instructions in the latest Greenplum Database 4.0.x.x release notes available on [Powerlink\)](http://powerlink.emc.com/).
- **•** Upgrade the 4.0.x.x release to 4.1.x.x (follow the upgrade instructions in the latest Greenplum Database 4.1.x.x release notes available on [Powerlink\)](http://powerlink.emc.com/).
- Follow the upgrade instructions in these release notes for Upgrading from 4.1.x.x to  $4.2 \times x$

## <span id="page-16-2"></span>**Troubleshooting a Failed Upgrade**

If you experience issues during the migration process, go to the Support page at [Powerlink](http://powerlink.emc.com/) or contact Greenplum customer support at one of the following numbers:

United States: 800-782-4362 (1-800-SVC-4EMC)

Canada: 800-543-4782

Worldwide: +1-508-497-7901

### **Be prepared to provide the following information:**

- **•** A completed [Upgrade Procedure](#page-11-0).
- Log output from gpmigrator and gpcheckcat (located in ~/gpAdminLogs)

## <span id="page-17-1"></span>**Greenplum Database Tools Compatibility**

Greenplum releases a number of client tool packages on various platforms that can be used to connect to Greenplum Database and the Greenplum Command Center management tool. The following table describes the compatibility of these packages with this Greenplum Database release.

**Note:** Release and support for AIX Clients/Connectivity/Loaders is pending. We will update the Release Notes and the EMC Download Center when available.

Tool packages are available from the [EMC Download Center.](https://emc.subscribenet.com)

| <b>Client Package</b>       | <b>Description of Contents</b>                                                          | <b>Client Version</b> | <b>Server Versions</b> |
|-----------------------------|-----------------------------------------------------------------------------------------|-----------------------|------------------------|
| <b>Greenplum Clients</b>    | Greenplum Database Command-Line<br>Interface (psql)                                     | 4.2.3.0               | 4.2.3.0                |
|                             | Greenplum MapReduce (gpmapreduce) <sup>1</sup>                                          |                       |                        |
| Greenplum Connectivity      | Standard PostgreSQL Database Drivers<br>(ODBC, JDBC)<br>PostgreSQL Client C API (libpq) | 4.2.3.0               | 4.2.3.0                |
| Greenplum Loaders           | Greenplum Database Parallel Data<br>Loading Tools (gpfdist, gpload)                     | 4.2.2.0               | 4.2.3.0                |
| Greenplum Command<br>Center | Greenplum Database management tool.                                                     | 1.2                   | 4.2.3.0                |

**Table 3** Greenplum Database Tools Compatibility

1. gpmapreduce is not available on Windows.

## <span id="page-17-0"></span>**Greenplum Database Extensions Compatibility**

Greenplum Database delivers an agile, extensible platform for in-database analytics, leveraging the system's massively parallel architecture. With Release 4.2.x.x, Greenplum enables turn-key in-database analytics via Greenplum Extensions.

You can download Greenplum extensions packages from the [EMC Download Center](https://emc.subscribenet.com) and install them using the Greenplum Packager Manager (gppkg). See the *Greenplum Database Administrator Guide 4.2* or later for details.

Note that Greenplum Package Manager installation files for extension packages may release outside of standard Database release cycles. Therefore, for the latest install and configuration information regarding any supported database package/extension, go to the [Support](https://support.emc.com) site and download [Primus Article 288189](https://support.emc.com/search/#text=emc288189) from our knowledge base.

The following table provides information about the compatibility of the Greenplum Database Extensions and their components with this Greenplum Database release.

Note that the PL/Python database extension is already included with the standard Greenplum database distribution.

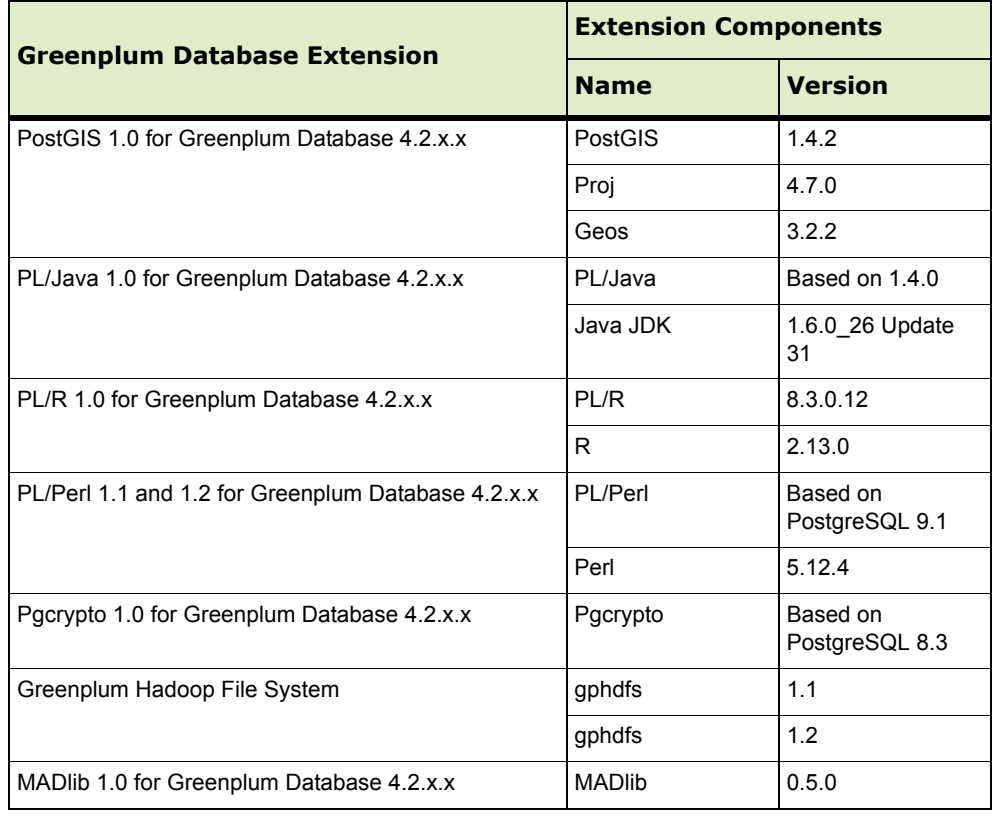

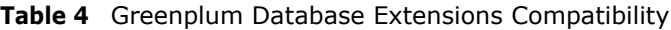

# <span id="page-18-0"></span>**Hadoop Distribution Compatibility**

Use the gppkg utility to install the gNet package containing the jar file for the extensions, the libraries, and the documentation for the gphdfs extensions. To install the correct distribution, refer to the following Hadoop extensions compatibility matrix:

**Table 5** Hadoop Extensions Compatibility

| <b>Hadoop Distribution</b> | <b>Version</b>     |  |
|----------------------------|--------------------|--|
| Greenplum HD               | Greenplum HD 1.1   |  |
|                            | Greenplum HD 1.2   |  |
| Cloudera                   | cdh <sub>302</sub> |  |
| Greenplum MR               | Greenplum MR 1.0   |  |
|                            | Greenplum MR 1.2   |  |

# <span id="page-19-0"></span>**Greenplum Database 4.2 Documentation**

For the latest Greenplum Database documentation go to [Powerlink.](http://powerlink.emc.com/) Greenplum documentation is provided in PDF format.

Note that our documentation set has been restructured with this release, see ["4.2.3](#page-1-0)  [Documentation Set" on page 2](#page-1-0) for more details.

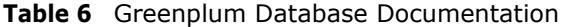

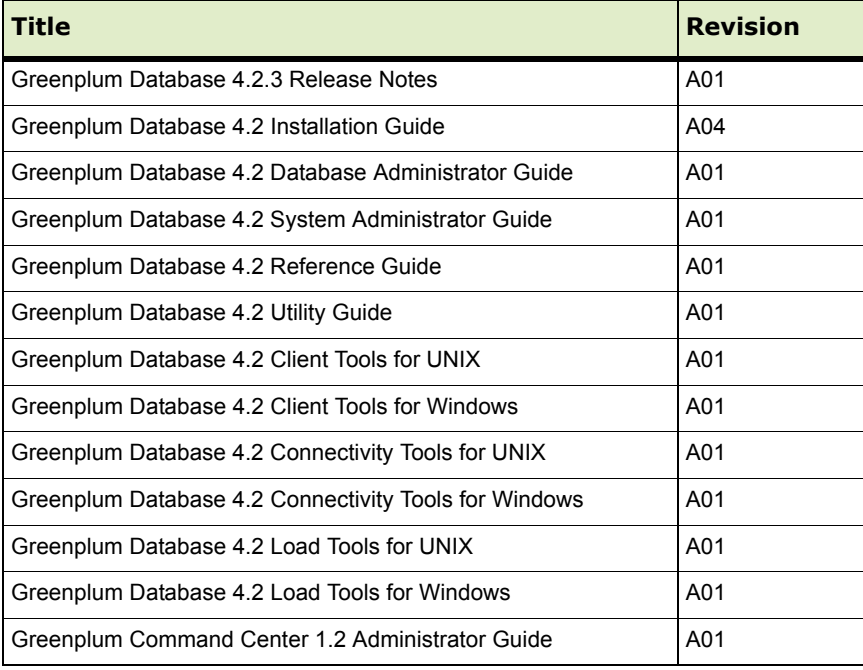

#### **Copyright © 2012 EMC Corporation. All rights reserved.**

EMC believes the information in this publication is accurate as of its publication date. The information is subject to change without notice.

THE INFORMATION IN THIS PUBLICATION IS PROVIDED "AS IS." EMC CORPORATION MAKES NO REPRESENTATIONS OR WARRANTIES OF ANY KIND WITH RESPECT TO THE INFORMATION IN THIS PUBLICATION, AND SPECIFICALLY DISCLAIMS IMPLIED WARRANTIES OF MERCHANTABILITY OR FITNESS FOR A PARTICULAR PURPOSE.

Use, copying, and distribution of any EMC software described in this publication requires an applicable software license.

For the most up-to-date listing of EMC product names, see EMC Corporation Trademarks on EMC.com

All other trademarks used herein are the property of their respective owners.